#### **МИНИСТЕРСТВО ОБРАЗОВАНИЯ РОССИЙСКОЙ ФЕДЕРАЦИИ**

#### **САМАРСКИЙ ГОСУДАРСТВЕННЫЙ АЭРОКОСМИЧЕСКИЙ УНИВЕРСИТЕТ ИМЕНИ АКАДЕМИКА С.П. КОРОЛЕВА**

# ДИАГНОСТИРОВАНИЕ ДВИГАТЕЛЯ АШ-62ИР

*Методические указания к лабораторной работе*

**С А М А Р А 2 0 0 3**

Составители: *И М Макаровский, Н.Н. Игонин, Г. А. Новиков, Д В . Картин*

УДК 621.431.75.004(075)

Диагностирование двигателя АШ-62ИР: Метод. указания к лаб. работе / Самар, гос. аэрокосм, ун-т; Сост. *И.М. Макаровский, Н.Н. Игонин, Г.А. Новиков, Д В . Картин.* Самара, 2003. 24 с.

Изложена методика диагностирования двигателя АШ-62ИР на самолете Ан-2 по параметрам наддува.

Работа рассчитана на шесть учебных часов и предназначена для студентов 5-го курса специальности 130300. Подготовлена на кафедре **ЭЛАИД.**

Печатаются по решению редакционно - издательского совета Самарского государственного аэрокосмического университета имени академика С.П. Королева

Рецензент А. Н. Т и х о н о в

## **СОДЕРЖАНИЕ**

 $-22.5 - 21.5$ 

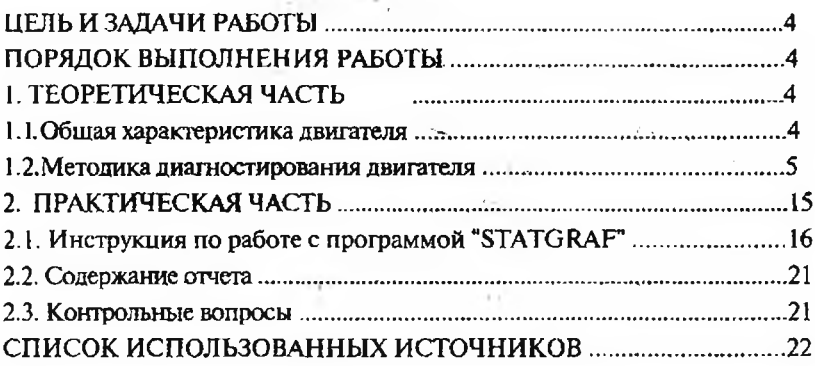

## ЦЕЛЬ ЗАДАЧИ РАБОТЫ

Ознакомление студентов с методикой диагностирования двигателя по давлению наддува *(Р<sub>к</sub>)* в процессе запуска и опробования; закрепление знаний, полученных при прослушивании теоретических курсов по нормированию значений контролируемых параметров формированию управляющих воздействий на процесс ТЭ по результатам диагностирования.

## ПОРЯДОК ВЫПОЛНЕНИЯ РАБОТЫ

1. Изучить инструкцию по запуску и опробованию двигателя [2].

2. Ознакомиться особенностями конструкции методикой диагностирования двигателя.

3. Ответить на контрольные вопросы.

4. Провести запуск и опробование двигателя с оформлением "Протокола испытаний".

5. Провести диагностирование двигателя.

6. Оформить отчет по работе.

## 1. ТЕОРЕТИЧЕСКАЯ ЧАСТЬ

## 1.1. Общая характеристика двигателя

Авиационный двигатель АШ-62ИР [1] имеет невыключаемый центробежный приводной нагнетатель, обеспечивающий повышение давления в 1,5...2 раза рабочей смеси, поступающей в цилиндры двигателя. За счет наддува цилиндров повышается его высотность , взлетная мощность приемистость. Режим работы двигателя задается при этом частотой вращения коленчатого вала (путем изменения шага воздушного винта) и давлением наддува (путем прикрытия дроссельной заслонки карбюратора). Развиваемая на заданном режиме эффективная мощность зависит также от технического состояния двигателя может контролироваться полете только по косвенным признакам (скорости полета, скороподъемности самолета и т.д.).

В процессе эксплуатации под воздействием комплекса неблагоприятных факторов (запыленности атмосферы, содержания химически активных соединений в топливе, масле и т.д.) в агрегатах и узлах двигателя происходят изменения структурных параметров (зазоров, шероховатости поверхностей деталей и т.д.), приводящие к ухудшению его эксплуатационных характеристик (эффективной мошности, удельного расхода топлива, масла и т.д.).

В силу случайного сочетания неблагоприятных факторов и их воздействия на состояние двигателя процесс накопления повреждений в конструкциях носит случайный характер, обусловленный особенностями эксплуатации и ТО. При этом двигатели с одной и той же наработкой могут иметь различные эксплуатационные характеристики. Не исключаются и случаи потери работоспособности (параметрического отказа). При этом двигатель, в силу недопустимого отклонения характеристик от расчетных, не способен выполнять заданные функции, что может привести к возникновению аварийных ситуаций в полете.

Важнейшим показателем работоспособности двигателя служит эффективная мощность Ne, значение которой на заданном режиме работы должно отвечать требованиям нормативно-технической документации. В силу этого определение технического состояния СИСТЕМ И. В ЧАСТНОСТИ. ПИЛИНИРОВО - ПОРШНЕВОЙ ГРУППЫ (IIII). оказывающей наиболее сильное влияние на Ne, является основной задачей диагностирования, решаемой в процессе запуска и опробования двигателя.

#### 1.2. Методика диагностирования двигателя

Диагностирование двигателя в процессе запуска и опробования проводится с целью проверки работоспособности функциональных систем (зажигания, топливной, масляной и т.п.) и ЦПГ, а также поиска и устранения выявленных неисправностей (дефектов).

Проверку работоспособности систем проводят путем сопоставления текущих значений контролируемых параметров с их нормативными значениями (допусками на отклонение). Алгоритм проверки работоспособности представлен на рис. 1.

Если значения всех контролируемых параметров находятся в пределах установленных допусков, то двигатель признается работоспособным (годным к эксплуатации). Если же за границу допуска выходит хотя бы один параметр, двигатель считается неработоспособным (не годным к эксплуатации) и решается задача поиска и устранения неисправности (дефекта) неисправной системы. Сложность проверки работоспособности состоит в том, что контролируемые в процессе запуска и опробования параметры не позволяют однозначно определить техническое состояние двигателя. Приходится прибегать для этого к использованию косвенных признаков и, в частности, давления наддува  $P<sub>K</sub>$  на номинальном режиме. **HEMOS LA CRIPTIE** 

Выбор номинального режима для проверки работоспособности объясняется тем, что частота вращения коленчатого вала двигателя на этом режиме (2100 об/мин) ниже частоты настройки РПО (2200 об/мин) и лопасти воздушного винта остаются на установочном угле (17°), вне зависимости от значения Ne. Таким образом, на номинальном режиме каждому значению Ne соответствует определенное значение  $P_K$ . необходимое для установления заданных оборотов. При этом, чем выше значение  $P_K$ , тем хуже техническое состояние двигателя.

На значение  $P_K$ оказывают влияние все функциональные системы двигателя (зажигания, топливная, ЦПГ и другие), поэтому проверке работоспособности ШПГ должна предшествовать проверка работоспособности и устранение неисправностей (дефектов) других систем. Для проверки работоспособности двигателя проводят нормирование значения  $P_{K_1}$  т.е. определяют предельное  $P_{K'}$ .

допускаемое  $P_{K}$  и индивидуальное прогнозное  $\hat{P}_{K}^{\text{HHA}}$ значения (рис. 2).

Значение Рк' соответствует такому состоянию двигателя, при котором его дальнейшая эксплуатация невозможна из-за недопустимого снижения № и вероятности параметрического отказа, превышающей заданную Рзад.

 $\mathcal{B}_H$ ачение  $P_K$  соответствует такому ужесточенному значению  $P_K$ , при котором обеспечивается сохранение работоспособности лвигателя на предстояциий межконтрольный период т.

Значение  $\hat{P}_{Ki}^{\text{HRT}}$ определяет допустимое отклонение  $P_K$  проверяемого двигателя на момент текущей проверки t<sub>i</sub>.

В силу влияния на результаты измерения  $P_K$  атмосферных условий и, в частности, атмосферного давления Рн проводят приведение измеренного значения параметра  $P_{K1}$ <sup>изм</sup> к стандартному давлению (760 мм рт. ст.) по формуле

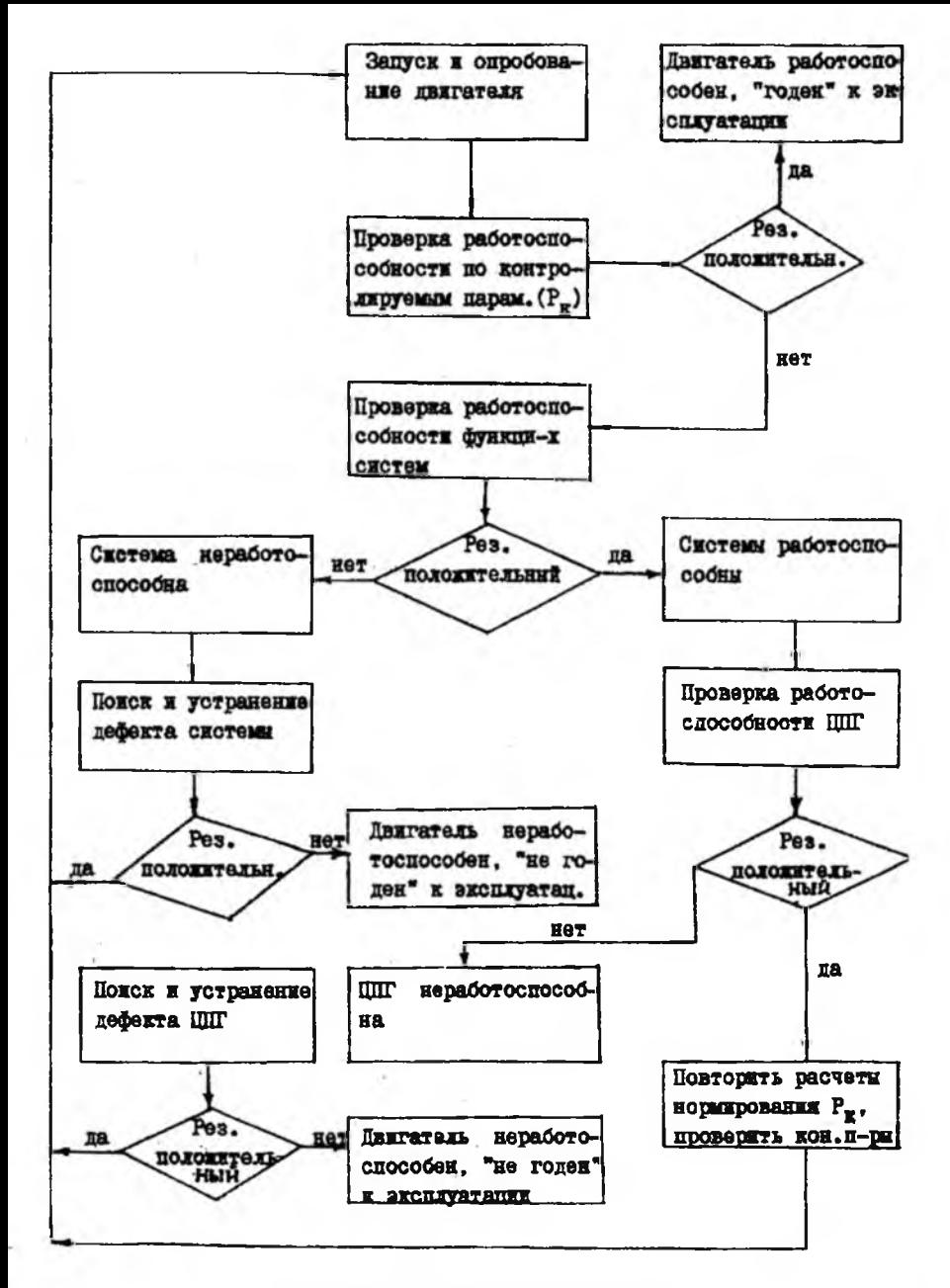

Рис. 1. Общий алгоритм ТД двигателя

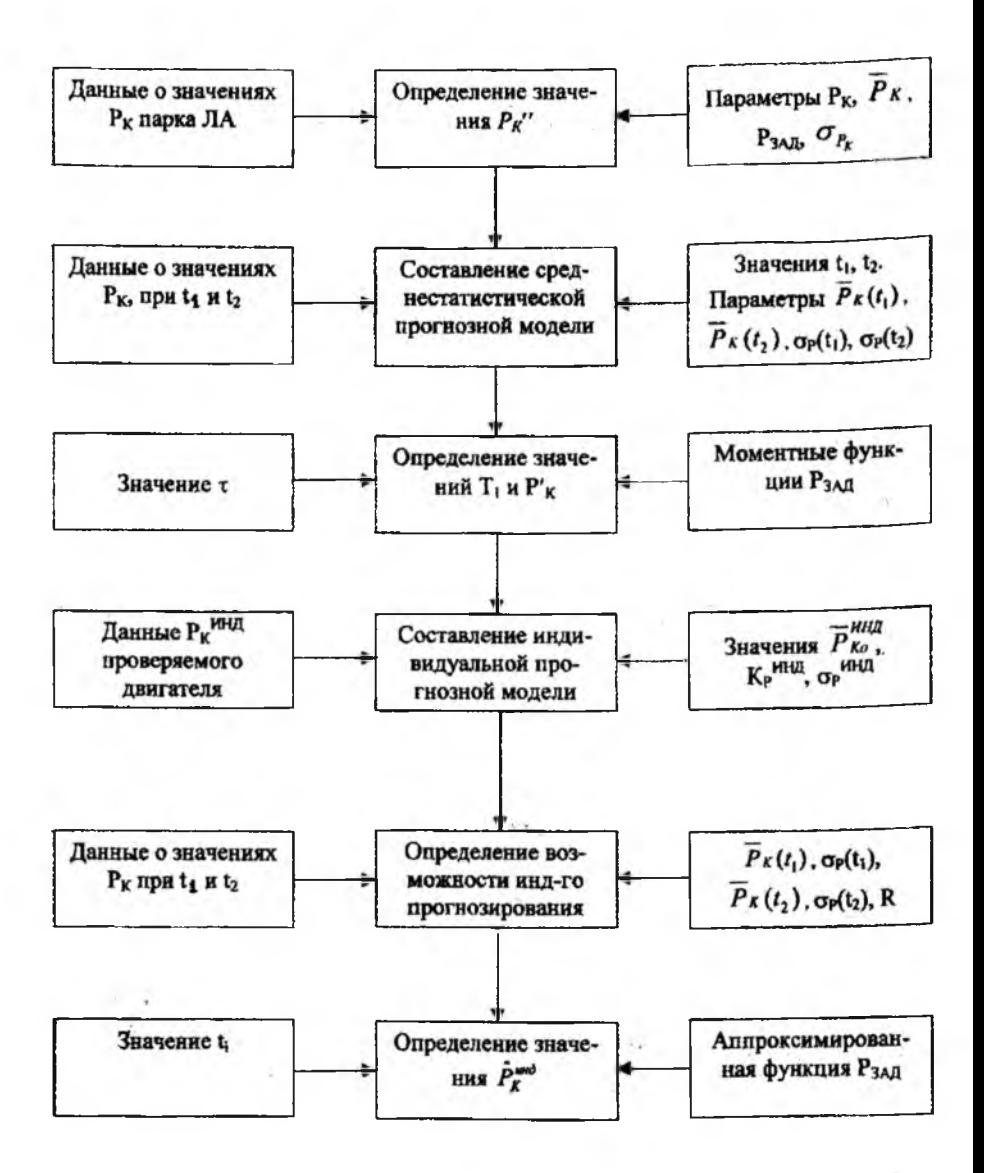

Рис. 2. Структура и содержание работ по нормированию  $P_K$ 

$$
P_{Ki}^{\text{HHII}} = P_{Ki}^{\text{HSM}} \cdot \frac{760}{P_H} \,. \tag{1}
$$

Приведения к стандартной температуре (288 К) при этом не требуется, так как температура воздуха практически не влияет на баланс располагаемой *Ne и* потребляемой  $N_{BB}$  мощностей, а следовательно и на значение  $P_{K}$ <sup>изм</sup>.

Значение  $P_{K}$ " определяют на основе данных о значениях  $P_{K}$  у отработавших ресурс двигателей. Для этого с использованием программы "Statgraf" определяют вид и параметры закона распределения значений  $P_K$ . Как правило, они распределяются по нормальному закону с параметрами  $\overline{P}_{K}$  и  $\sigma_{P_{K}}$ . Так как среди лвигателей неизбежно присутствуют и неисправные, то значения  $P_K$ , находящиеся в пределах разброса А $P_{337}$  (рис. 3), соответствуют работоспособному, а выходящие за него - неработоспособному состоянию. В силу одностороннего допуска на  $P_K$  значение  $P_{K'}$ рассчитывают по формуле

$$
\overline{P}^n{}_K = \overline{P}_K + \sigma_{P_K} \cdot U_{P_{3AB}} \quad , \tag{2}
$$

где  $U_{P_{\rm 3AH}}$  - квантиль нормального распределения, соответствующий

$$
P_{\text{3a}_{\text{A}}} = 0.95; \; (U_{P_{\text{3a}_{\text{A}}} = 2).
$$

Значение  $P_{\boldsymbol{K}}$  определяют на основе среднестатистической прогнозной модели изменения  $P_K$  с наработкой у всех наблюдаемых двигателей. Из имеющихся данных о значениях Рк отбирают те, которые соответствуют наработкам, близким к началу  $(t_1)$  и концу  $(t_7)$  эксплуатации двигателей (рис. 4). С использованием программы "Statgraf" определяют вид и параметры законов распределения значений  $P_K$  при наработках  $t_1$  и  $t_2$ . Как правило, значения  $P_K$ распределяются по нормальному закону с параметрами  $\overline{P}_K(t_1)$ ,

 $\sigma_{P_K}(t_1), \ \overline{P}_K(t_2), \ \sigma_{P_K}(t_2).$ 

По полученным данным составляют моментные функции  $P_K(t)$ и  $\sigma_{P_{K}}(t)$ , которые представляют собой среднестатистическую прогнозную модель двигателя по параметру  $P_K$ :

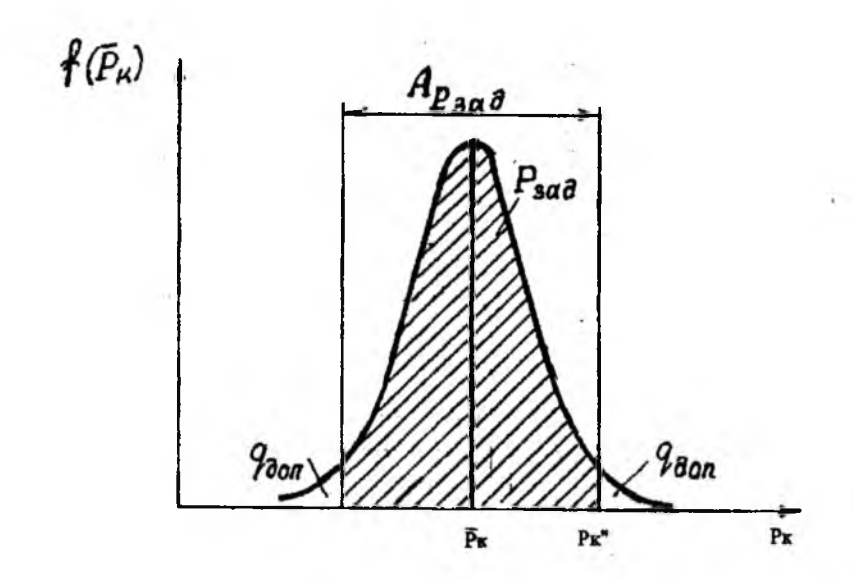

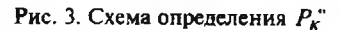

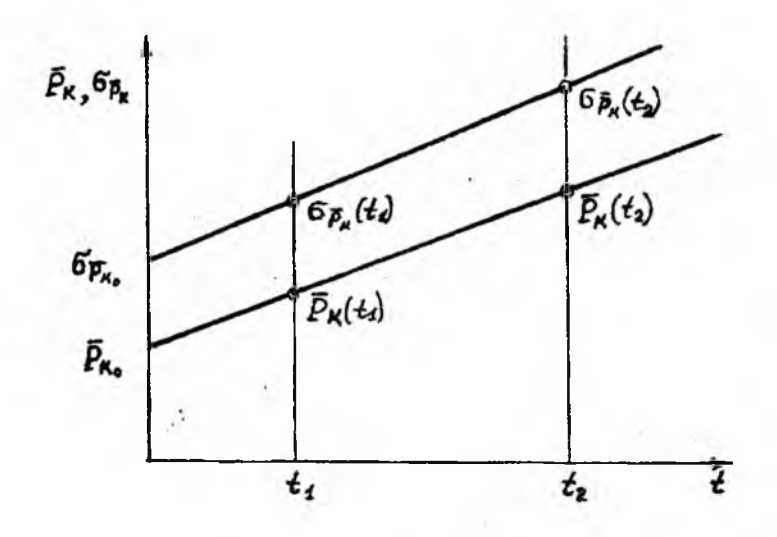

Рис. 4. Схема определения параметров моментных функций

$$
\begin{cases}\n\overline{P}_{K_i} = \overline{P}_{K_0} + K_{P_K} \cdot t_i \\
\sigma_{P_{K_i}} = \sigma_{P_{K_0}} + K_{\sigma_{P_K}} \cdot t_i\n\end{cases},
$$
\n(3)

где  $\overline{P}_{K_0}$  и  $\sigma_{P_{K_0}}$  - начальные (расчетные) значения  $\overline{P}_K$  и  $\sigma_{P_K}$ ;  $K_{P_K}$  и  $K_{\sigma_{P_K}}$ - показатели роста значений  $P_K$  и  $\sigma_{P_K}$  с наработкой.<br>Параметры моментных функций рассчитывают по формулам

$$
K_{P_K} = \frac{\overline{P_K}(t_2) - \overline{P_K}(t_1)}{t_2 - t_1}; \quad K_{\sigma_{P_K}} = \frac{\sigma_{P_K}(t_2) - \sigma_{P_K}(t_1)}{t_2 - t_1};
$$
  

$$
\overline{P_K}_0 = \frac{\overline{P_K}(t_2) \cdot t_1 - \overline{P_K}(t_1) \cdot t_2}{t_1 - t_2}; \quad \sigma_{P_{K_0}} = \frac{\sigma_{P_K}(t_2) \cdot t_1 - \sigma_{P_K}(t_1) t_2}{t_1 - t_2}.
$$
 (4)

На основе (3) и с учетом значений  $P_{K}$ " и  $P_{\text{34}}$  = 0,997 ( $U_{P_{\text{34}}}=3$ ) рассчитывают наработку до первой обязательной проверки по формуле (рис. 5)

$$
T_1 = \frac{P_K - \overline{P}_{K_0} - U_{P_{\text{sat}}} \cdot \sigma_{P_{K_0}}}{K_{P_K} + U_{P_{\text{sat}}} \cdot K_{\sigma_{P_K}}} \tag{5}
$$

На основе (3) с учетом  $P_{K}$  и  $\tau$ =100 ч рассчитывают значение  $P_{K}$  по формуле

$$
P_{K} = \frac{P_{K}^{+}(\sigma_{P_{K_{0}}} + K_{\sigma_{P_{K}}} \cdot T_{1}) - \tau(K_{\sigma_{P_{K}}} \cdot \sigma_{P_{K_{0}}} - P_{K_{0}} \cdot K_{\sigma_{P_{K}}})}{\sigma_{P_{K_{0}}} + K_{\sigma_{P_{K}}} \cdot T_{1} + K_{\sigma_{P_{K}}} \cdot \tau}
$$
(6)

Значение  $\hat{P}_K^{\text{HHA}}$  определяют с учетом степени перемешивания реализаций  $P_K$  у наблюдаемых двигателей. Для этого вычисляют коэффициент корреляции  $R(t_1; t_2)$  по следующей формуле:

$$
R(t_1;t_2) = \frac{\sum_{i=1}^{N} [(P_{K_1} - \overline{P}_{K_1}) \cdot (P_{K_2} - \overline{P}_{K_2})]_i}{\sigma_1 \cdot \sigma_2 \cdot N} ,
$$

где N - число наблюдаемых двигателей;

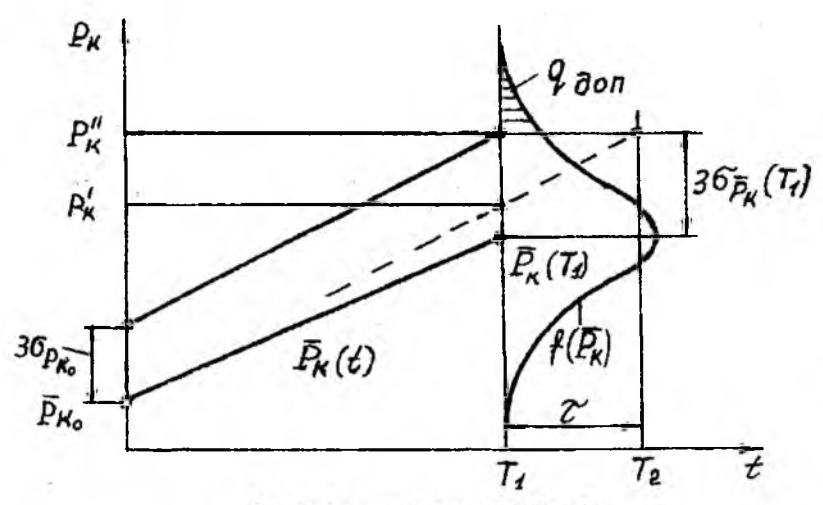

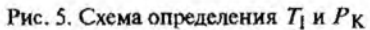

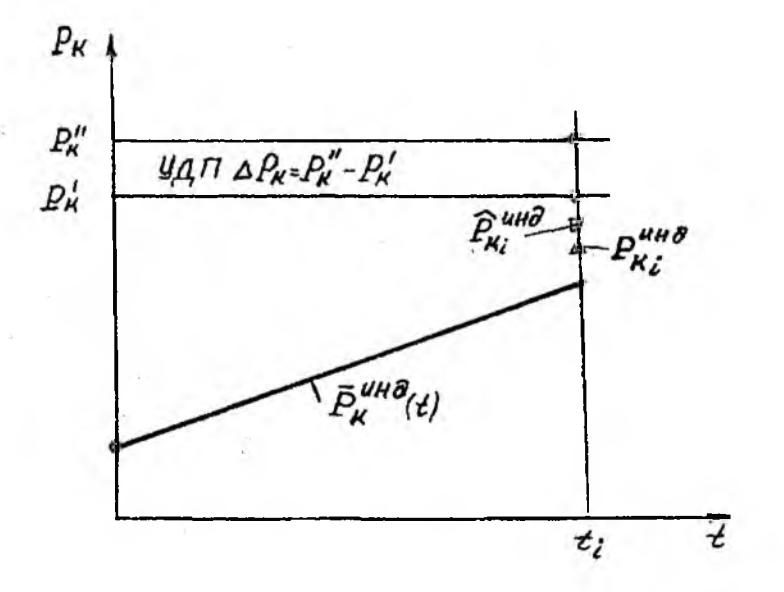

Рис. 6. Схема проверки работоспособности двигателя

 $12$ 

 $P_{K_1}$ ;  $P_{K_2}$ ;  $\overline{P}_{K_1}$ ;  $\overline{P}_{K_2}$ ;  $\sigma_1$ ;  $\sigma_2$  - текущие, средние и СКО при наработках  $t_1$  и  $t_2$ .

При условии 1 >  $R(t_1; t_2) \ge 0.7$  диагностирование по индивидуальной, а при 0,7>  $R(t_1; t_2)$  > 0,3 - по среднестатистической модели (3).

Индивидуальную прогнозную модель составляют на основе данных о значениях  $P_{\boldsymbol{Y}}^{\text{HHR}}$ , полученных в ходе проверок двигателя с использованием программы "Statgraf",

$$
\overline{P}_{K}^{\text{HKA}}(t) = \overline{P}_{K_{0}}^{\text{HHA}} + K_{P_{K}^{\text{HHA}}} \cdot t , \qquad (7)
$$

где  $\overline{P}_{K_0}^{\text{min}}$  - начальное (расчетное) значение  $P_K^{\text{min}}$ ;

 $K_{P_K^{\text{MRA}}}$  - показатель роста  $\overline{P_K^{\text{HHA}}}$  с наработкой.

Разброс значений  $P_K^{\text{HHZ}}$  с наработкой не изменяется, так как он зависит в основном от погрешностей измерения  $P_K$ , т.е.  $\sigma_{P_K^{\text{HHA}}}$  = const.

С учетом (7)  $P_{\text{3a},n} = 0.95$  (U  $P_{\text{3a},n} = 2$ ) и о  $P_{\text{a}}^{\text{N}}$  рассчитывают значение  $\hat{P}_{Ki}^{\text{NHA}}$  при наработке  $t_i$  по формуле

$$
\hat{P}_{Ki}^{\text{MHA}} = \overline{P}_{Ki}^{\text{NHA}} + U_{P_{\text{SRA}}} \cdot \sigma_{P_K^{\text{MMA}}} \quad . \tag{8}
$$

Проверку работоспособности двигателя проводят путем сопоставления значения  $P_{Ki}^{\text{MHA}}$  с нормативными значениями  $\hat{P}_{Ki}^{\text{MHA}}$ ,  $P_{Ki}$ ,  $P_{k}$ " (рис. 6). Алгоритм проверки и формирования управляющих воздействий на процесс ТЭ двигателя представлен на рис. 7.

По результатам диагностирования двигателя (см. рис.1) составляют технический диагноз, содержащий заключение о его работоспособности (годности к эксплуатации) с указанием (при необходимости) неисправной системы, причин возникновения неисправностей (дефектов), а также управляющих воздействий на процесс ТЭ.

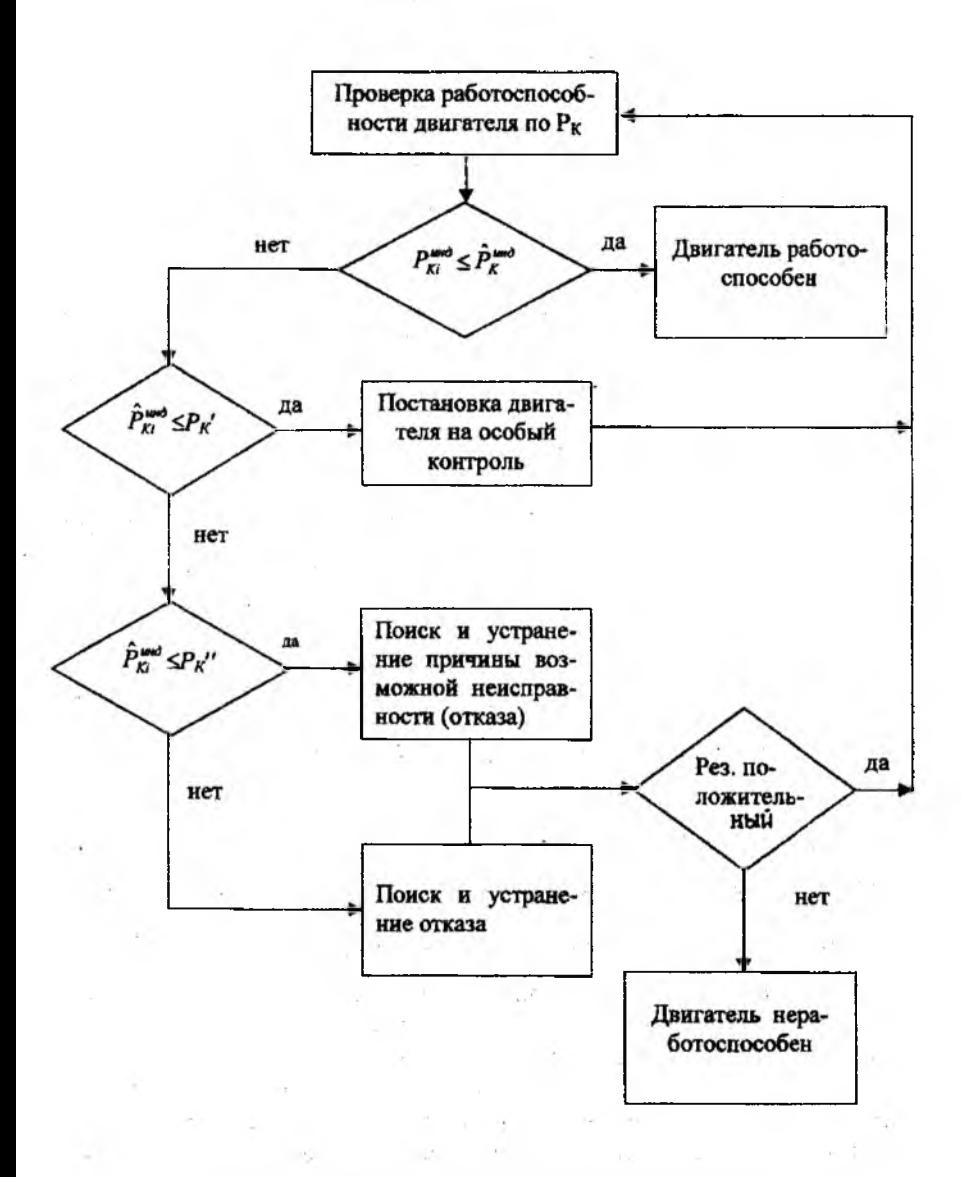

#### Рис. 7. Алгоритм ТД двигателя по давлению наддува

**14**

## 2. ПРАКТИЧЕСКАЯ ЧАСТЬ

При проведении диагностирования двигателя необходимо придерживаться следующей последовательности выполнения работ:

1. Произвести запуск и опробование двигателя согласно<sup>[2]</sup> и оформить протокол испытания (табл. 2).

2. Привести значения  $P_K^{\mu\nu}$ , замеренное при опробовании двигателя, к стандартным условиям по формуле (1).

3. По значениям  $P_K$  при наработке 1000 ч ( $P_K$ 1000, табл.1) рассчитать, используя подпрограмму "Distribution Fitting", значения  $\overline{P}_K$ 

и  $\sigma_{\overline{P}_{\boldsymbol{K}}}$ .

4. Рассчитать по формуле (2) предельное значение  $P_{K}$ .

5. По значениям  $P_K$ при наработках  $t_1 = 200$  ч и  $t_2 = 800$  ч ( $P_K 200$ ,  $P_K$ 800. табл.1). используя подпрограмму "Distribution Fitting", рассчитать значения  $\overline{P}_K(t_1)$ ,  $\sigma_{\overline{P}_K}(t_1)$  и  $\overline{P}_K(t_2)$ ,  $\sigma_{\overline{P}_K}(t_2)$ .

6. По полученным значениям  $\overline{P}_K(t_i)$ ,  $\sigma_{\overline{P}_K}(t_i)$ , используя подпрограмму "Simple Regression", рассчитать значения  $\overline{P}_{K_0}$ ,  $K_{\overline{P}_K}$ ,  $\sigma_{\overline{P}_{K_0}}$ ,  $K_{\sigma_{\overline{P}_{K}}}$  и получить уравнения моментных функций  $P_K(t)$ =  $=\overline{P}_{K_0}+K_{P_K}\cdot t$ ;  $\sigma_{P_K}=\sigma_{P_{K_0}}+K_{\sigma_{F_K}}\cdot t$ , являющиеся среднестатистической прогнозной моделью.

7. Рассчитать по формуле (5) наработку  $T_1$  до первой обязательной проверки.

8. Оценить возможность использования индивидуальной прогнозной модели. Для этого по значениям  $P_K$ при наработках  $t_1 = 200$ и  $t_2 = 500$  ч ( $P_K$ 200,  $P_K$ 500, табл. 1), используя подпрограмму "Correlation Analysis", рассчитать коэффициент корреляции  $R(t_1; t_2)$ . Если  $1 > R(t_1; t_2) \ge 0.7$ , то индивидуальное прогнозирование ВОЗМОЖНО.

9. Получить у преподавателя № двигателя, диагностирование которого нужно провести.

10. По значениям  $P_K$  для заданного двигателя (см. табл.1), используя подпрограмму "Simple Regression", рассчитать значения

 $P_{K_0}^{\text{NHA}}$ ,  $K_{P_K}$ ,  $\sigma_{P_K}$  и получить уравнение индивидуальной прогнозной модели  $P_K^{\text{HHA}}(t) = P_{K_0}^{\text{HHA}} + K_{P_K} \cdot t$ .

11. Рассчитать по формуле (8) прогнозное значение  $\hat{P}_{K_i}^{\text{HHA}}$  при наработке  $t_i$ 

12. Произвести проверку работоспособности двигателя путем сопоставления приведенного к САУ замеренного при опробовании двигателя значения  $P_{K_i}^{\text{34M}}$  со значениями  $\hat{P}_K^{\text{MHA}}$ ,  $P_K$ ' и  $P_K$ " (см. рис. 6). Если  $P_K^{\text{HHD}}$  ≤  $\hat{P}_K^{\text{HHZ}}$ , то двигатель работоспособен.

Если нет, то сравнивают  $\hat{P}_K^{\text{HHA}}$  с  $P_K$ . Если  $\hat{P}_{K_i}^{\text{HHA}} \leq P_K$ , то двигатель ставится под особый контроль с сокращенной периодичностью проверок.

Если нет, то сравнивают  $\hat{P}_K^{\text{HHA}}$  и  $P_K$ . Если  $\hat{P}_K^{\text{HHA}} \leq P_K$ , то устанавливают и устраняют причину неисправности.

Если  $\hat{P}_K^{\text{HHZ}} > P_{K}$ ", то двигатель снимается с эксплуатации (рис. 7).

13. Составить технический диагноз о работоспособности двигателя с указанием управляющих воздействий на процесс ТЭ.

## 2.1. Инструкция по работе с программой "STATGRAF"

1. Выбрать диск "F".

2. В появившемся каталоге установить курсор на "STATGRAF" и нажать клавишу "Enter".

3. В появившемся каталоге курсором выбрать файл "s' grafexe.exe" и нажать клавишу "Enter". Появится меню "STATGRAF".

4 B разлеле PLOTTING AND DESCRIPTIVE STATISTICS выбрать подпрограмму Distribution Functions, нажать "Enter".

5. В появившемся на экране меню выбрать Distribution Fitting, нажать "Enter", на экране появится Data Vector

6. Нажать клавишу "F7" (ввод данных), выбрать массив ASH62 PK1000, нажать клавиши "Enter" и "F6", на экране появится результат статобработки:

Меап: ..математическое ожидание;

Standard deviation: среднеквадратическое отклонение (СКО)  $\sigma_{P_{\kappa}}$ .

7. Нажать клавиши "Esc" и "F7", выбрать массив ASH62 PK200, нажать клавиши "Enter" и "F6", на экране появится результат статобработки:

Mean: ..математическое ожидание  $\overline{P}_{K_1}$  при наработке  $t_1$ =200 ч; Standard deviation: среднеквадратическое отклонение (СКО)

 $\sigma_{\overline{P}_{K}}$ , при наработке  $t_1$ =200 ч.

8. Нажать клавиши "Esc" и "F7", выбрать массив ASH62 РК800, нажать клавиши "Enter" и "F6", на экране появится результат статобработки:

Mean: ..математическое ожидание  $\overline{P}_K$ , при наработке  $t_1$ =800 ч. Standard deviation: среднеквадратическое отклонение (СКО)

 $\sigma_{P_{K_2}}$  при наработке  $t_1$ =800 ч;

Для расчета параметров среднестатистической прогнозной модели необходимо:

1. Трижды нажать клавишу "Esc", на экране появится меню "STATGRAF".

2. разделе ANOUA AND REGRESSION ANALYSIS выбрать подпрограмму REGRESSION ANALYSIS, нажать клавишу "Enter". появившемся на экране меню выбрать подпрограмму SIMPLE REGRESSION и нажать клавишу "Enter".

3. В строке Dependent variable ввести значения  $\overline{P}_{K_1}$ ,  $\overline{P}_{K_2}$ .

Нажать клавишу  $\downarrow$ , в строке Independent variable ввести значения аргумента  $t$  200, 800 и нажать клавиши "Enter" и "F6".

На экране появится уравнение прямой у=а+вх,

а - Intercept: значение (Estimate)  $\overline{P}_{K_0}$ ,

в - Slope: значение  $K_{P_{\boldsymbol{F}}}$ .

4. Нажать дважды клавишу "Esc".

5. Вместо значений  $\overline{P}_{K_1}$ ,  $\overline{P}_{K_2}$  в строке Dependent variable ввести

значения о $\vec{p}_\nu$  ,  $\sigma \vec{p}_\nu$  , оставив значения аргумента, нажать клавиши "Enter"  $n$  " $F6$ ".

На экране появится уравнение прямой у=а+вх,

 $\sigma_{\overline{P}_{K_Q}}$ , a - Intercept: значение  $\sigma_{\overline{P}_{K_Q}}$ 

- Slope: значение  $K_{\sigma_{\overline{P}_K}}$ .

Для расчета коэффициента корреляции  $R(t_1; t_2)$  необходимо: 1. Четыре раза нажать клавишу "Esc".

2. разделе меню ADVANCED PROCEDURES выбрать подпрограмму Multivariable Methods и нажать клавишу "Enter".

3. Выбрать появившемся меню подпрограмму Correlation Analysis и нажать клавишу "Enter".

На экране появится Data vectors of filename:

4. Нажать клавишу "F7", подвести курсор на AHS62PK200, нажать клавиши "Enter", 4- "F7". Подвести курсор на AHS62PK500, нажать "Enter" и "F6", на экране появится

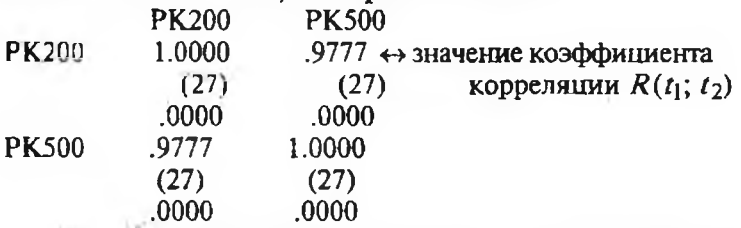

Для расчета параметров индивидуальной прогнозной модели необходимо:

1. Выйти на меню "STATGRAF', четырежды нажав клавишу "Esc".

2. Выбрать разделе ANOVA AND REGRESSION ANALYSIS подпрограмму Regression Analysis и нажать клавишу "Enter".

3. Выбрать появившемся на экране меню подпрограмму Simple Regression и нажать "Enter" и "F7".

4. Выбрать массив ASH62IRPK13 или любой другой по заданию преподавателя, нажать клавищи "Enter" и " $\downarrow$ ".

5. Ввести в строку Indepedent variable значения наработки  $t_i$  из табл. 1, соответствующие выбранному массиву данных  $P_{K}$ , нажать клавиши "Enter" и "F6", на экране появится уравнение прямой у=а+вх,

а - Intercept: значение (Estimate)  $\overline{P}_{K_0}^{\text{HHA}}$ ,

- Slope: значение  $K_{\overline{P}_\nu}^{\text{BHA}}$ .

Stnd. Еггог of Est - значение  $\sigma_{\overline{P}_K}^{\text{HHA}}$ 

Для выхода 5 раз нажать клавишу "Еѕс" и "у".

Таблица <sup>1</sup>

#### **Данные замеров значений давления наддува двигателей А1П-62ИР приписного парка самолетов Ан-2**

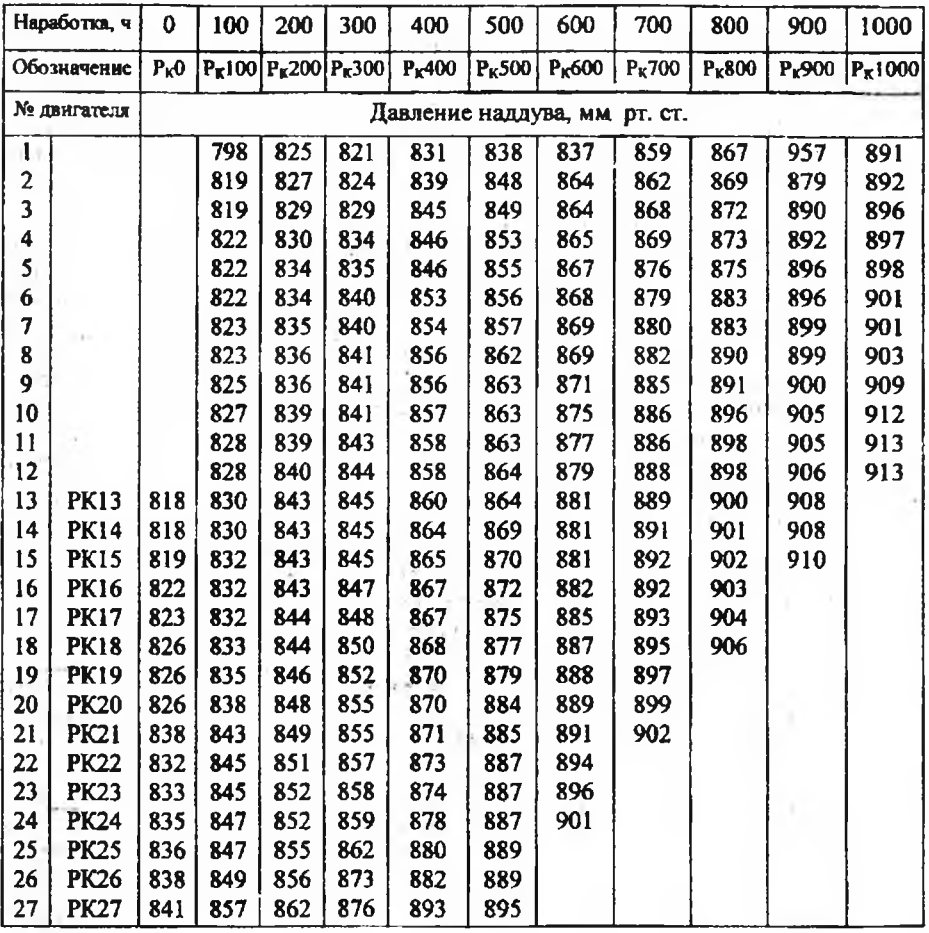

#### Таблица 2

## Протокол испытания двигателя АШ-62ИР

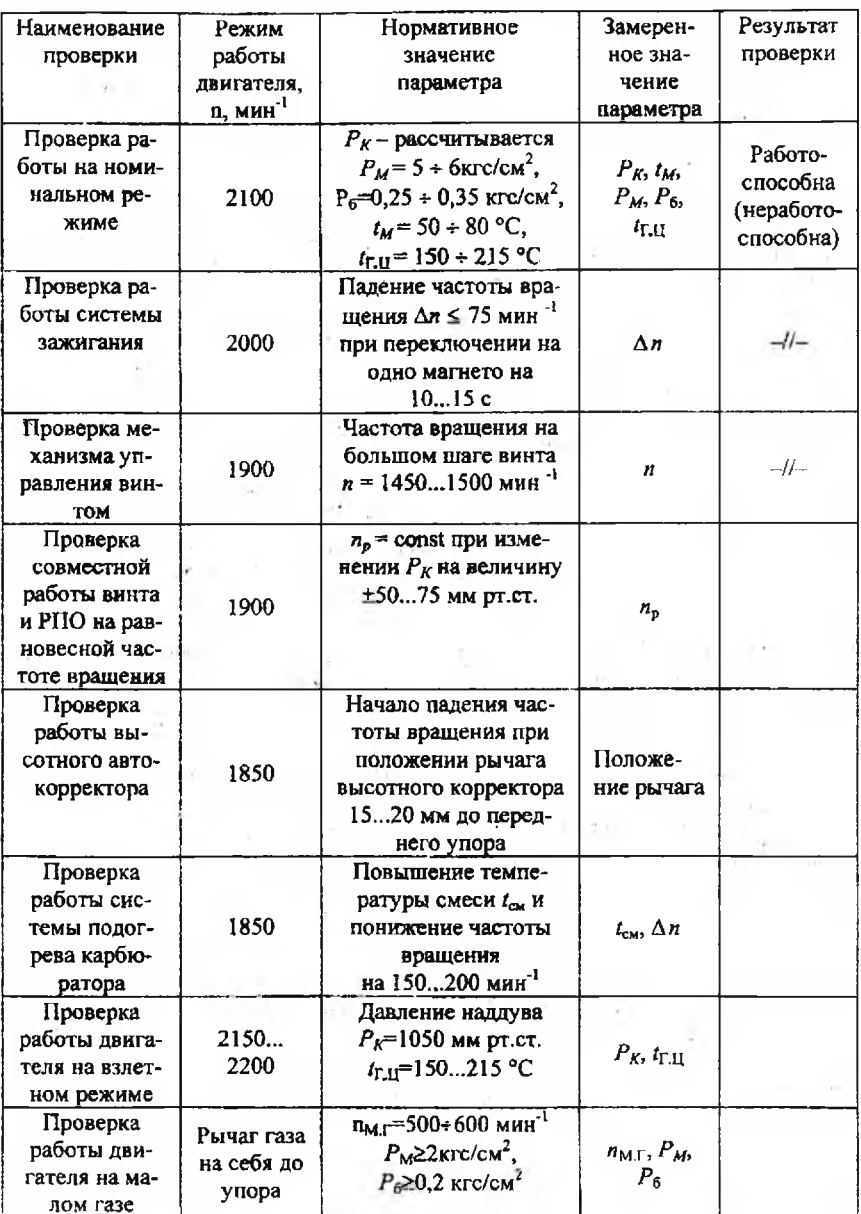

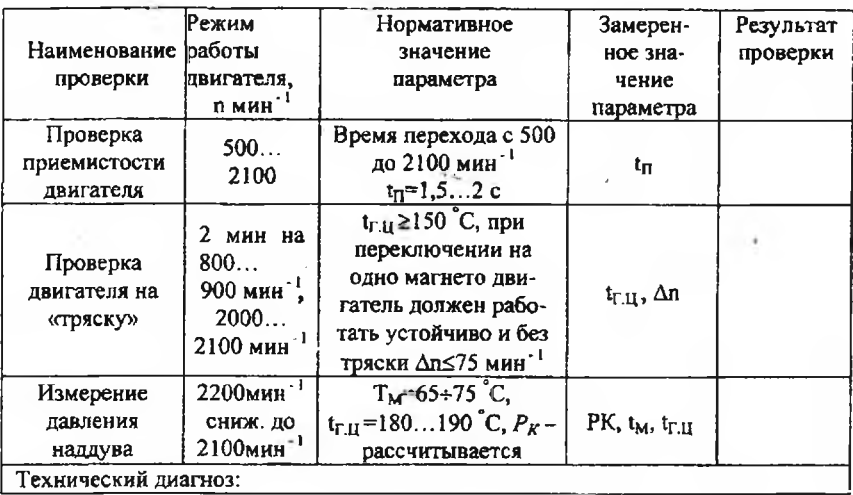

#### 2.2. Содержание отчета

1. Результаты запуска и опробования двигателя в виде "Протокола испытаний".

2. Методика диагностирования двигателя по давлению наддува *Рк-*

3. Результаты расчетов по нормированию значений *Р%.*

4. Результаты проверки работоспособности двигателя (технический диагноз).

#### 2.3. Контрольные вопросы

1. Для чего проводят диагностирование двигателя?

2. Почему  $P_K$ используют в качестве контролируемого параметра при проверке работоспособностидвигателя?

3. Почему при проверках используют номинальный режим работы двигателя?

4. Зачем проводят приведение САУ нормирование значения *Р#*

5. Как определяют значение  $P_{k}$ "?

6. Как составляют среднестатистическую и индивидуальную прогнозные модели двигателя?

7. Как определяют значения  $T_1$ ,  $P_K$ ,  $\hat{P}_K^{\text{HHA}}$ ?

8. Как проводят проверку работоспособности двигателя и какие управляющие воздействия на процесс ТЭ формируются по ее результатам?

#### Список использованных источников

1. Авиационный двигатель АШ-62ИР: Учеб, пособие/ Самар, гос. аэрокосм, ун-т; Сост.Б.А. Углов. Самара, 1992.

2. Запуск и опробование двигателей АШ-62ИР: Метод, указания к лаб. работе/Самар. гос. аэрокосм, ун-т; Сост. Н.Н. Игонин, Г.А. Новиков. Самара, 1993.

Учебное издание

#### **ДИАГНОСТИРОВАНИЕ ДВИГАТЕЛЯ АШ-62ИР**

*Методические указания лабораторной работе*

Составители: Макаровский Игорь Мстиславович, **Игонин** Николай Николаевич, Новиков Герман Арсеньевич, Каршин Дмитрий Валентинович

Редактор Л. Я. Чегодаева Корректор Л. Я. Чегодаева Компьютерная верстка О. А. Ананьев

Подписано печагь06.03.2003 г. Формат 60x84 1/16. Бумага офсетная. Печать офсетная. Усл. печ.л. 1,4. Усл. кр. - отт. 1,4. Уч. - изд.л. 1,5. Тираж 100 **экз.** Заказ **¿5.** Арт.С-32/2003.

Самарский государственный аэрокосмический университет имени академика С.П. Королева. 443086, Самара, Московское шоссе, 34.

РИО Самарского государственного аэрокосмического университета. 443001, Самара, ул.Молодогвардейская, 151.